## FIRST TIME LOG ON

**To Log in to the Georgia ETV Student Portal for the first time, students will first need to connect with their Independent Living Specialist. https://www.garyse-ilp.org/**

GEORGIA

Once an ILS has created a student account in the site, a student will then receive an email to access their account:

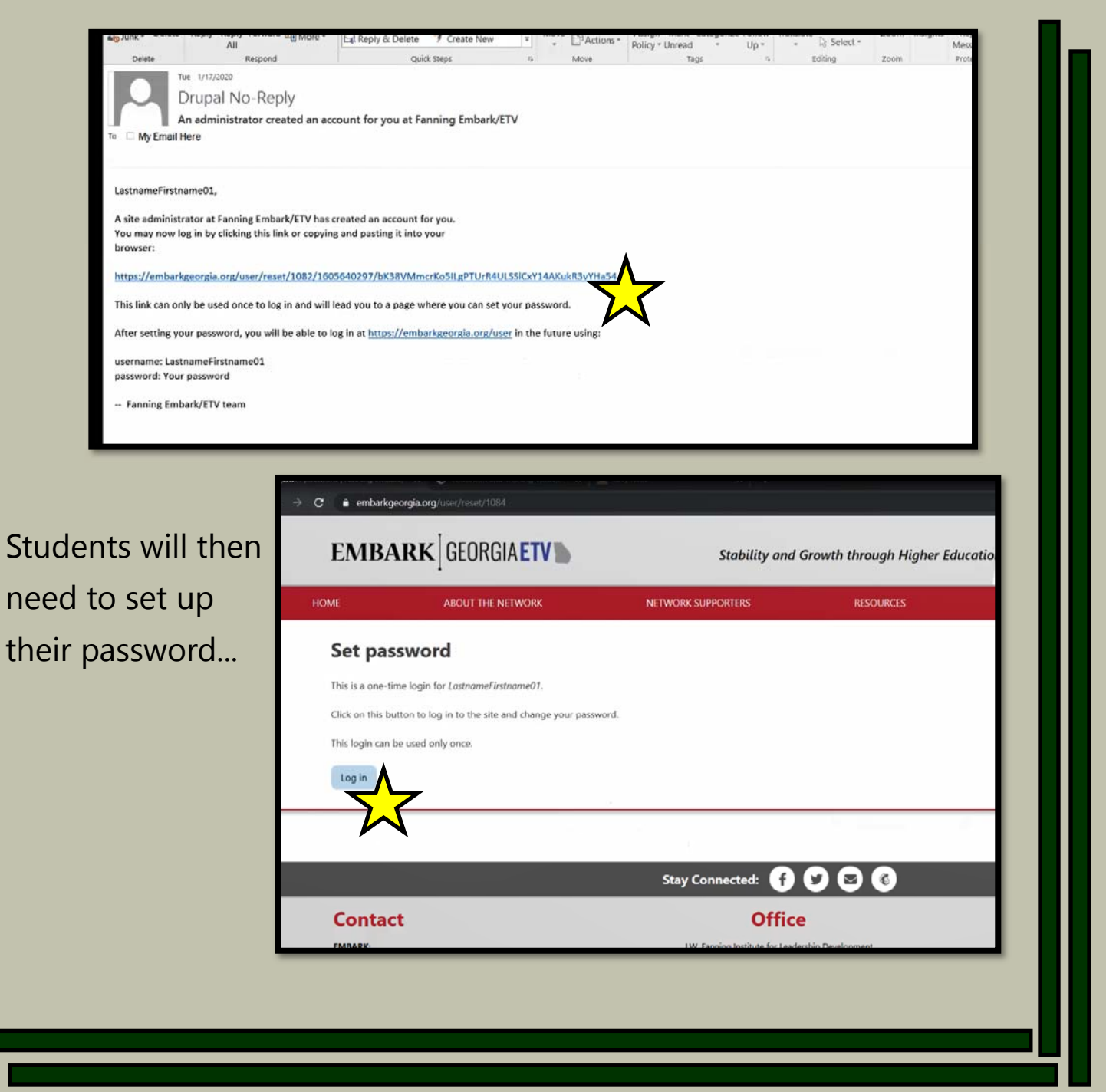

## FIRST TIME LOG ON

Students should then

reset their password...

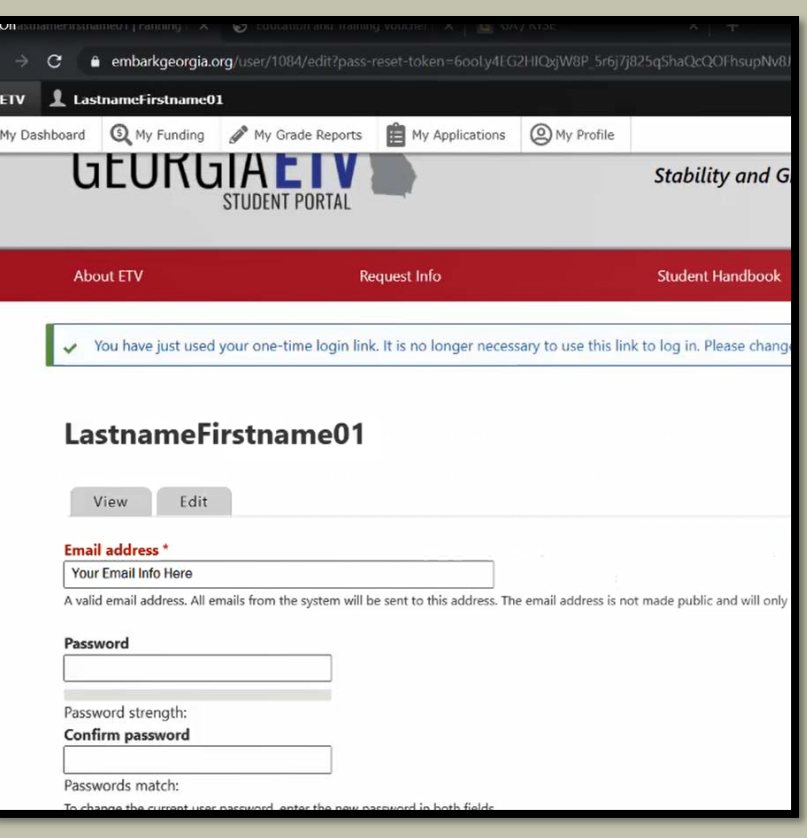

GEORGI

Finally, students will have access to their dashboard and need to set up their profile and submit their annual application.

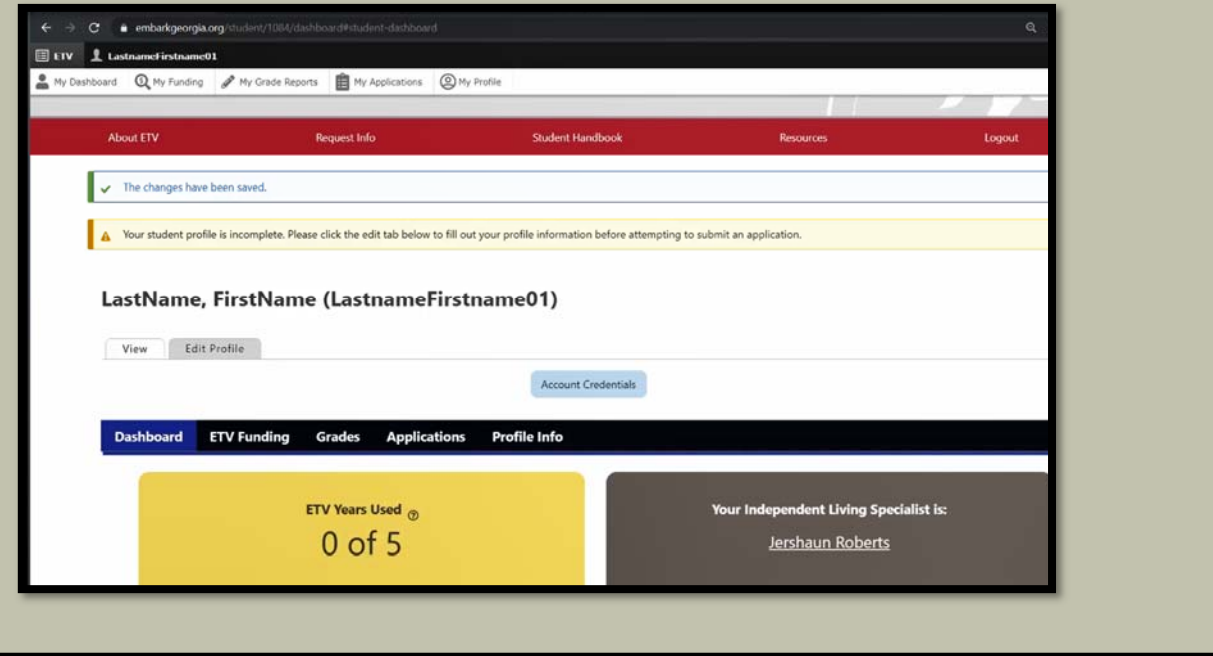